**Manual de usuario del equipo portátil**

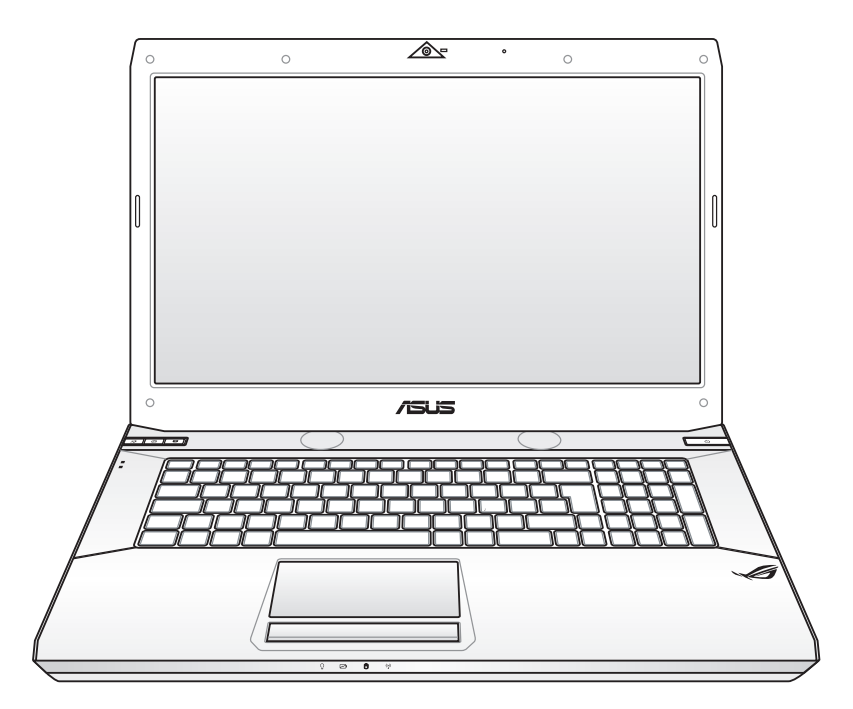

Diciembre de 2009

## **Tabla de contenidos**

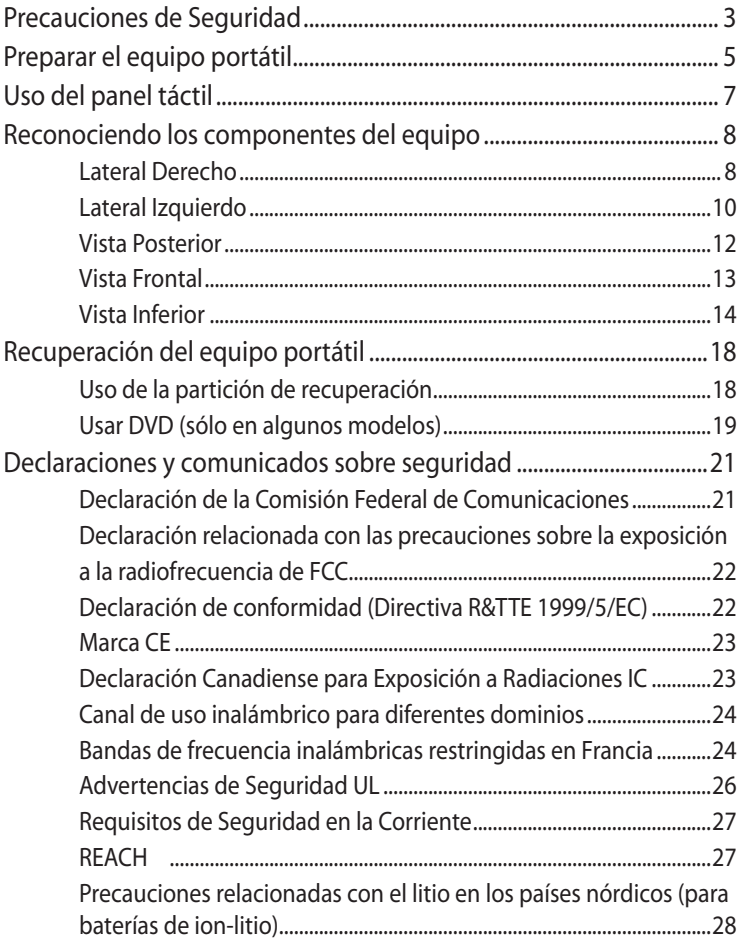

## <span id="page-2-0"></span>**Precauciones de Seguridad**

Las siguientes precauciones de seguridad prolongarán la vida útil de su PC Portátil. Siga todas las precauciones e instrucciones. Exceptuando lo descrito en este manual, para cualquier servicio técnico consulte con personal cualificado.

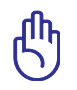

Desconecte el cable del corriente y retire la batería antes de hacer una limpieza. Limpie el PC Portátil usando una esponja limpia de celulosa o alguna tela mojada en una solución con detergentes no abrasivos y algo de agua tibia. Retire todo resto de humedad con una tela seca.

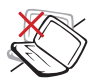

NO coloque el equipo en superficies de trabajo irregulares o inestables. Busque un centro de servicio técnico si la carcasa ha sufrido daños.

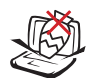

NO coloque ni deje caer objetos encima del equipo portátil ni introduzca objetos extraños en él.

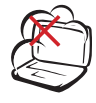

NO exponga el equipo a entornos sucios o polvorientos. NO use el equipo si se ha producido una fuga de gas.

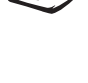

NO exponga el equipo a campos magnéticos o eléctricos intensos.

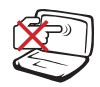

NO presione ni toque el panel de la pantalla. No coloque el equipo portátil junto a pequeños elementos que pudieran arañarlo o introducirse en él.

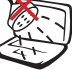

NO exponga el equipo a líquidos, lluvia o humedad ni lo use en lugares en los que se den esas condiciones. NO use el módem durante tormentas eléctricas.

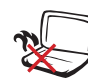

NO deje el equipo sobre sus piernas ni en ninguna parte del cuerpo para evitar molestias o daños personales causados por la exposición al calor.

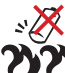

Advertencia de seguridad relacionada con la batería: NO arroje la batería al fuego. NO cortocircuite los contactos. NO desmonte la batería.

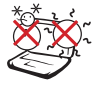

TEMPERATURA DE SEGURIDAD: el equipo portátil solamente debe usarse en entornos con una temperatura ambiental comprendida entre 5 °C (41 °F) y 35 °C (95 °F)

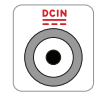

VALORES NOMINALES DE ENTRADA: Consulte la etiqueta de valores nominales del equipo portátil y asegúrese de que el adaptador de alimentación cumple dichos valores.

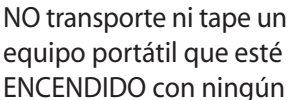

NO aplique disolventes fuertes, como diluyentes, benceno u otros productos químicos, sobre la superficie del equipo ni cerca de ella.

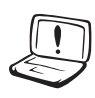

NO use cables de alimentación, accesorios ni otros periféricos que estén dañados.

material que pueda reducir la circulación del aire, como por ejemplo

una mochila.

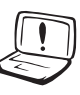

La instalación incorrecta de la batería podría causar una explosión o daños al equipo portátil.

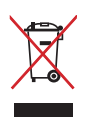

NO arroje el equipo portátil a la basura municipal. Este producto se ha diseñado para permitir la reutilización adecuada y el reciclaje de sus componentes. El símbolo de la papelera con ruedas tachada indica que el producto y sus componentes (eléctricos, electrónicos y pila de botón) no se debe arrojar a la basura municipal. Consulte la normativa local aplicable para deshechos electrónicos.

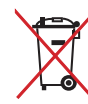

Este símbolo de la papelera con ruedas tachada indica que el producto (equipo eléctrico y electrónico) no se debe arrojar a la basura municipal. Consulte las normas locales sobre desecho de productos electrónicos.

## <span id="page-4-0"></span>**Preparar el equipo portátil**

A continuación se presentan unas instrucciones rápidas para poner en marcha el equipo portátil.

### **Instalación de la batería**

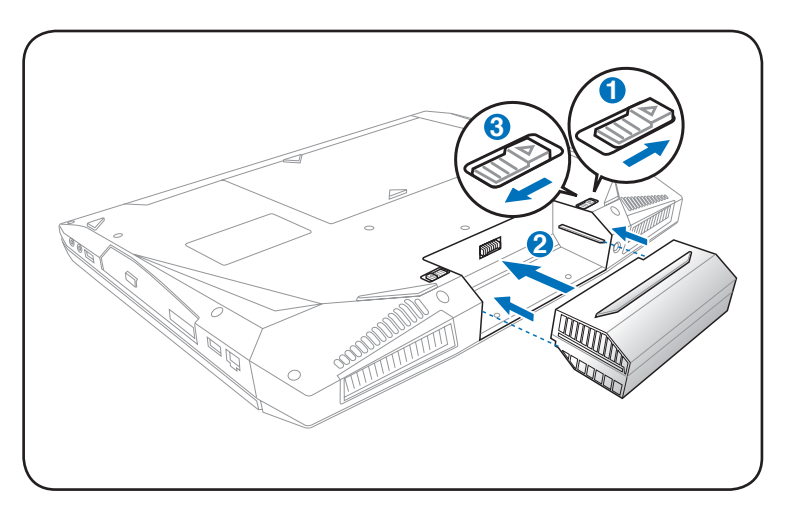

### **Conexión del adaptador de corriente**

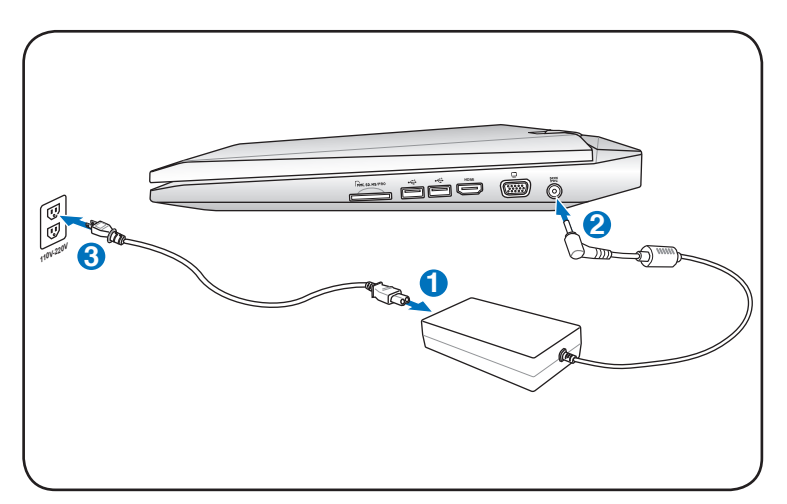

### **Abrir el panel de la pantalla LCD**

- 1. Levante con cuidado el panel de la pantalla con el pulgar.
- 2. Incline ligeramente el panel de la pantalla hacia delante o hacia atrás hasta que forme un ángulo de visualización cómodo.

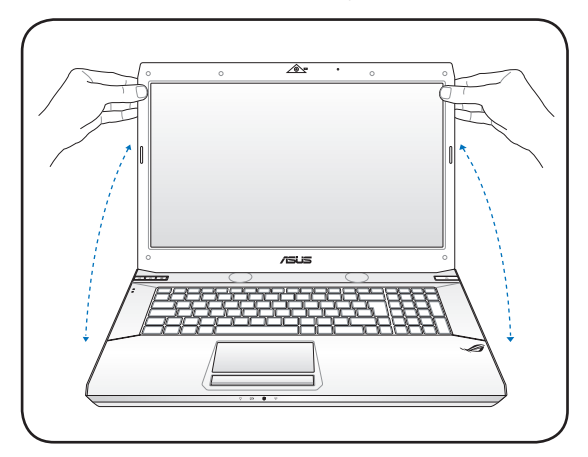

### **Conectar la alimentación**

- 1. Presione y suelte el botón de alimentación situado bajo el panel de la pantalla LCD.
- 2. Utilice la combinación de teclas [Fn]+[F5] o [Fn]+[F6] para ajustar el brillo de la pantalla LCD.

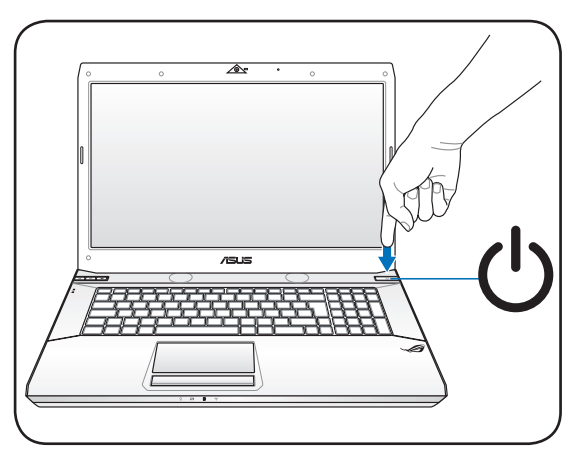

## <span id="page-6-0"></span>**Uso del panel táctil**

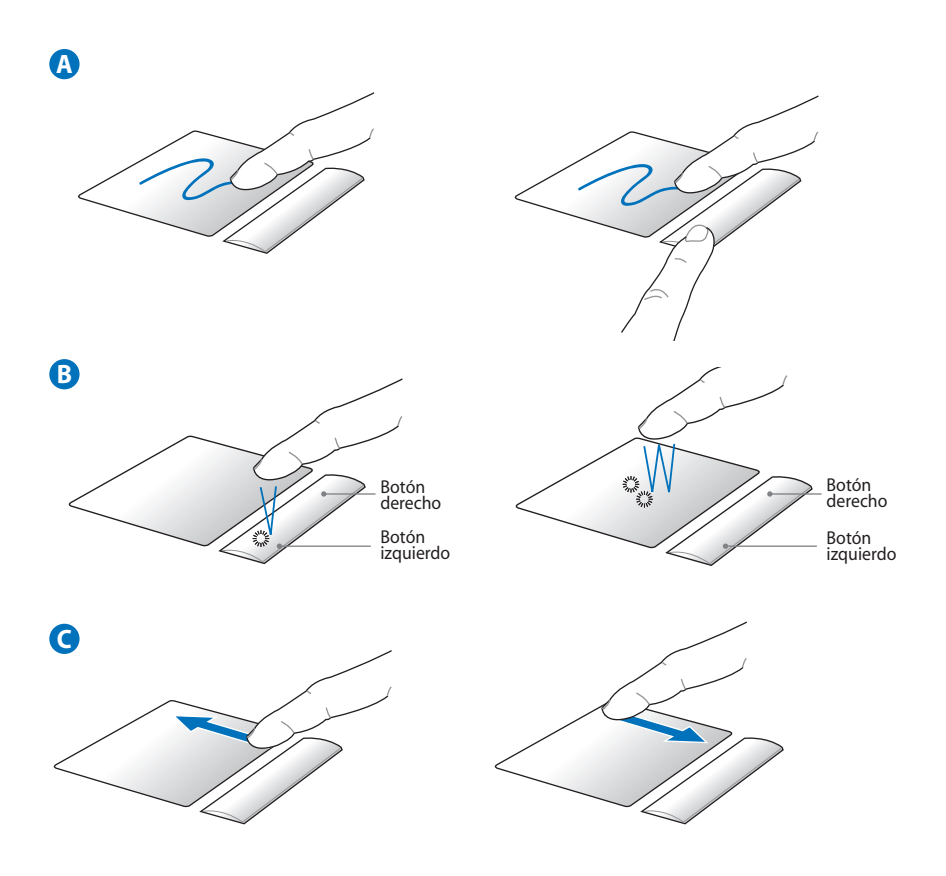

- A. Deslice los dedos por el panel táctil para mover el puntero. O bien, mantenga presionado el botón principal y deslice el dedo para arrastrar el elemento seleccionado.
- B. Utilice los botones izquierdo y derecho como un ratón estándar.
- C. Deslice el dedo hacia arriba y hacia abajo por el lado derecho para recorrer la ventana en la misma dirección.

## <span id="page-7-0"></span>**Reconociendo los componentes del equipo**

## **Lateral Derecho**

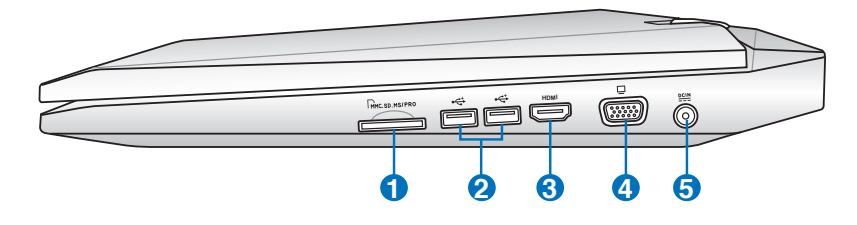

### **Ranura para Tarjetas de Memoria Flash 1**

Si desea utilizar tarjetas de memoria de dispositivos como cámaras digitales, reproductores MP3, teléfonos móviles y unidades PDA, tendrá que adquirir un lector de tarjetas de memoria externa por separado. Este equipo portátil tiene un lector de tarjetas de memoria de alta velocidad integrado que puede realizar operaciones de lectura y escritura de forma muy práctica con numerosos tipos de tarjetas de memoria Flash.

### **2**  $\frac{1}{20}$  Puerto USB (2.0/1.1)

El Bus Serie Universal (USB) es compatible con dispositivos USB 2.0 o USB 1.1 tales como teclados, dispositivos de señalización, cámaras, unidades de disco duro, impresoras y escáneres que pueden ser conectados en serie y con tasas de transferencia de hasta 12Mb/seg. (USB 1.1) o 480Mb/seg. (USB 2.0). La interfaz USB permite que muchos dispositivos puedan funcionar simultáneamente en un solo equipo, con teclados USB y algunos de los monitores más modernos, comportándose como sitios o concentradores USB complementarios. USB admite la conexión en caliente de dispositivos, de forma que los periféricos pueden conectarse o desconectarse sin tener que reiniciar el PC.

### **3**

### HDMI **Puerto HDMI (sólo en ciertos modelos)**

HDMI (High-Definition Multimedia Interface, es decir, Interfaz multimedia de alta definición) es una interfaz digital de audio y vídeo no comprimidos existente entre cualquier fuente de audio y vídeo (como por ejemplo un descodificador, un reproductor de DVD y un receptor de A/V) y un monitor de audio y/o vídeo (como por ejemplo un televisor digital, DTV). Admite vídeo estándar, mejorado o de alta definición, más audio digital multicanal en un único cable. Transmite los estándares HDTV ATSC y admite audio digital de 8 canales con ancho de banda suficiente para alojar futuras mejoras o requisitos.

### **Salida para Pantalla (Monitor) 4**

El puerto D-sub de 15 pines para monitor soporta dispositivos compatibles con el estándar VGA, como monitores o proyectores que permiten la visualización en una pantalla externa más grande.

### **Entrada de corriente continua (DC) 5**

El adaptador de corriente que se suministra con el PC portátil convierte de AC a DC para el uso con esta clavija. La alimentación que se proporciona mediante esta clavija suministra corriente al PC Portátil y carga la batería interna. Para prevenir daños en el PC Portátil y/o en la batería, utilice siempre el adaptador de corriente que se incluye.

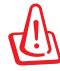

El adaptador podría calentarse mientras se utiliza. no cubra el adaptador y manténga éste lejos de su cuerpo.

## <span id="page-9-0"></span>**Lateral Izquierdo**

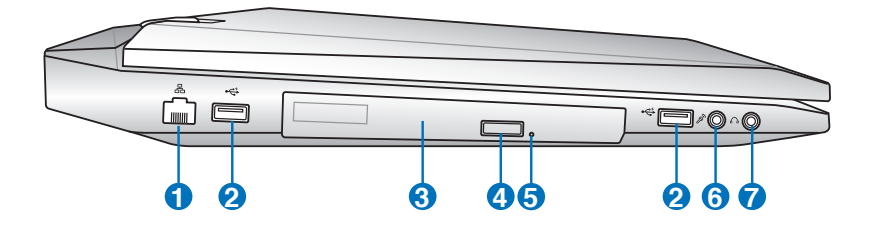

## **1 Puerto LAN**

El puerto LAN RJ-45 de ocho contactos es más grande que el puerto de Módem RJ-11 y emplea un cable Ethernet estándar para establecer conexión con una red de área local. El conector integrado permite un uso cómodo sin necesidad de utilizar adaptadores adicionales.

### **2 Puerto USB (2.0/1.1)**

El Bus Serie Universal (USB) es compatible con dispositivos USB 2.0 o USB 1.1 tales como teclados, dispositivos de señalización, cámaras, unidades de disco duro, impresoras y escáneres que pueden ser conectados en serie y con tasas de transferencia de hasta 12Mb/seg. (USB 1.1) o 480Mb/seg. (USB 2.0). La interfaz USB permite que muchos dispositivos puedan funcionar simultáneamente en un solo equipo, con teclados USB y algunos de los monitores más modernos, comportándose como sitios o concentradores USB complementarios. USB admite la conexión en caliente de dispositivos, de forma que los periféricos pueden conectarse o desconectarse sin tener que reiniciar el PC.

## **3 Unidad Óptica**

El PC portátil se comercializa en varios modelos con diferentes unidades ópticas. Dependiendo del modelo, la unidad óptica admitirá discos compactos (CD) y/o discos de vídeo digital (DVD) con funciones de grabación (R) o reescritura (RW). Consulte las especificaciones de comercialización para obtener más detalles sobre cada modelo.See the marketing specifications for details on each model.

**5**

## **Expulsión electrónica de la unidad óptica 4**

El sistema de expulsión de la unidad óptica cuenta con un botón de expulsión electrónica para abrir la bandeja. También puede expulsar la bandeja de la unidad óptica mediante cualquier reproductor de software o haciendo clic con el botón secundario en la unidad óptica en el icono "Equipo" de Windows y seleccionando Expulsar.

### **Expulsión de emergencia de la unidad óptica (localización variable dependiendo del modelo)**

La expulsión de emergencia se utiliza para expulsar la bandeja de la unidad óptica en caso de que la expulsión electrónica no funcione. No utilice la expulsión de emergencia en lugar de la expulsión electrónica.

## **6 Conector de Entrada de Micrófono**

El conector mono para micrófono (1/8 de pulgada) puede usarse para conectar un micrófono externo o señales de salida de un dispositivo de sonido. Al usar este conector el micrófono integrado se desactiva automáticamente. Utilice esta función para realizar vídeo-conferencias, narraciones de voz, o grabaciones de sonido sencillas.

## **C**  $\bigcirc$  Conector de salida para auriculares

El conector hembra para auriculares estéreo (1/8 pulgadas) se utiliza para enviar la señal de salida de audio del equipo portátil a altavoces o auriculares amplificados. Al utilizar este conector hembra, los altavoces integrados se deshabilitarán automáticamente.

## <span id="page-11-0"></span>**Vista Posterior**

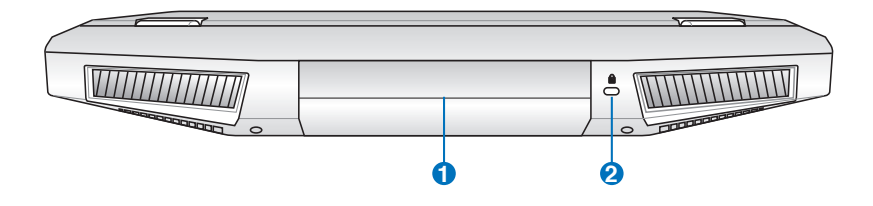

## **Batería 1**

La batería se carga automáticamente cuando se conecta a una toma de corriente alterna. Ésta proporciona alimentación al PC Portátil cuando no se encuentra conectado a una toma externa. De esta forma es posible utilizar el PC Portátil en desplazamientos. La autonomía de la batería varía en función del uso y de las especificaciones del equipo portátil. La batería no puede ser desmantelada y debe ser reemplazada como una sola unidad.

### **Puerto de bloqueo Kensington® 2**

El puerto de bloqueo Kensington® permite asegurar el PC Portátil mediante el uso de los productos de seguridad para PC Portátiles compatibles con Kensington®. Estos productos de seguridad suelen incluir un cable metálico y un sistema de bloqueo que evita que el PC Portátil pueda moverse de un objeto fijo. Algunos de los productos de seguridad incluyen un detector de movimiento para que suene una alarma cuando el equipo se mueva de su sitio.

## <span id="page-12-0"></span>**Vista Frontal**

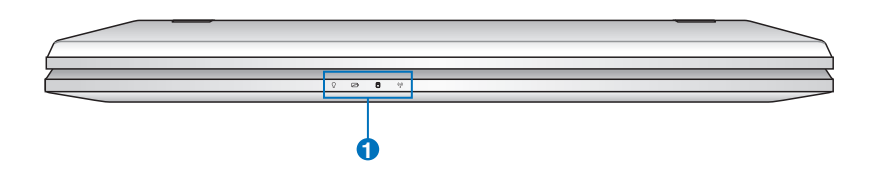

## **Indicadores de Estado (Parte Frontal) 1**

Los indicadores de estado representan varias condiciones del hardware/software conditions.

## <span id="page-13-0"></span>**Vista Inferior**

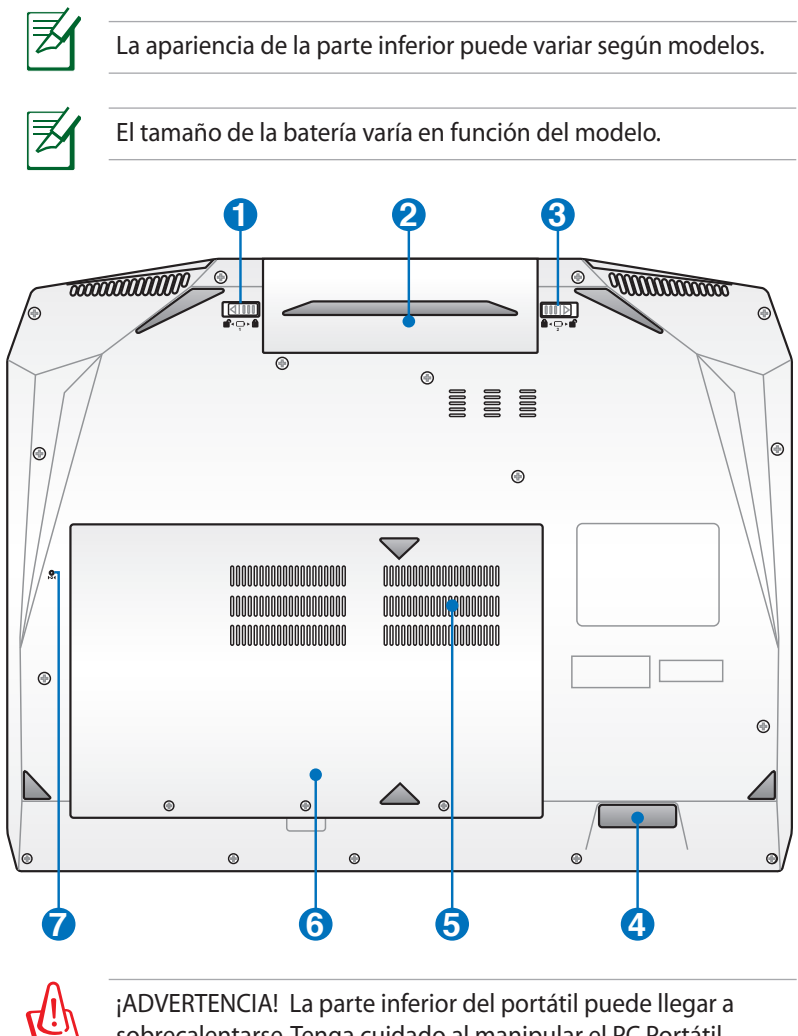

sobrecalentarse. Tenga cuidado al manipular el PC Portátil mientras esté en funcionamiento o lo haya estado recientemente. Se considera normal que alcance altas temperaturas durante la recarga de baterías o en funcionamiento. NO COLOQUE EL PC PORTÁTIL EN EL REGAZO O EN OTRAS ZONAS DEL CUERPO PARA EVITAR DAÑOS PRODUCIDOS POR EL CALOR.

### **b d**<sup>1</sup> Bloqueo de batería - Manual

El bloqueo manual de batería se utiliza para mantener la batería bloqueada. Desplace el bloqueo manual a la posición de desbloqueo para insertar o extraer la batería. Desplace el bloqueo manual a la posición de bloqueo para insertar la batería.

### **2** □ Batería

La batería se carga automáticamente cuando el equipo portátil se conecta a una toma de corriente alterna. Ésta proporciona alimentación al PC Portátil cuando éste no está conectado a una toma externa. De esta forma es posible utilizar el PC Portátil en desplazamientos. La autonomía de la batería varía en función del uso y de las especificaciones del equipo portátil. La batería no puede ser desmantelada y debe ser reemplazada como una sola unidad.

### **Sistema de Bloqueo de Batería - Resorte 3**

 Éste se utiliza para mantener la batería ajustada ajustada apropiadamente. El pestillo del resorte bloquea automáticamente la batería cuando se inserta ésta. Si sujeta el resorte en la posición de desbloqueo podrá extraer la batería.

### **Amplificador de graves de audio 4**

El altavoz amplificador de graves integrado permite disfrutar de sonidos graves increíbles (baja frecuencia) en las aplicaciones multimedia.

### **Compartimiento para Memoria RAM 5**

El Compartimiento de memoria contiene una ranura de expansión para memoria adicional. La memoria adicional aumentará el rendimiento de aplicaciones disminuyendo el acceso al disco duro. La BIOS detecta automáticamente la cantidad de memoria que hay en el sistema, y la configura consecuentemente. Después de haber instalado la memoria no es necesaria ninguna instalación de Hardware ni Software (incluyendo la BIOS). Visite un centro de servicio técnico autorizado o a su proveedor para obtener información acerca de las actualizaciones de memoria para el PC Portátil. Adquiera módulos de expansión exclusivamente de proveedores autorizados para este PC Portátil con el fin de asegurar la máxima compatibilidad y fiabilidad.

Tenga en cuenta el número de la ranura DIMM para instalar la memoria en la secuencia correcta.

### **Modelo con cuatro ranuras DIMM**

La ranura DIMM 2 se encuentra en la parte posterior de la placa base y se rellenará con memoria de fábrica si el equipo de sobremesa cuenta con cuatro ranuras DIMM. Es recomendable visitar un centro de servicio o un distribuidor autorizado si desea actualizar o cambiar la memoria instalada en la ranura DIMM 2.

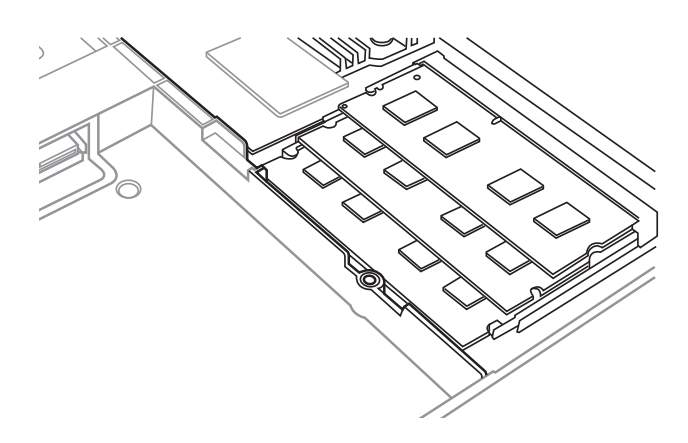

16 Manual de usuario del equipo portátil

### **Modelo con dos ranuras DIMM**

Solamente las ranuras DIMM 1 y 3 están disponibles cuando el equipo de sobremesa cuenta con dos ranuras DIMM.

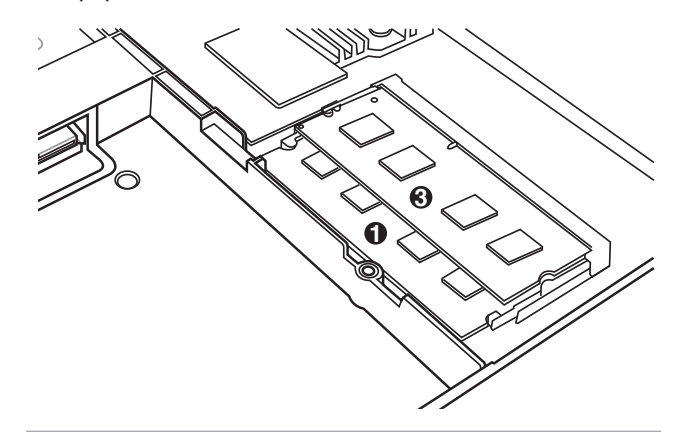

## **Compartimiento del Disco Duro 6**

La unidad de disco duro está protegida dentro de un Compartimiento. Visite un centro de servicio o un distribuidor autorizado para obtener más información sobre cambios de disco duro en su PC Portátil. Adquiera sólo discos duros a distribuidores autorizados de este PC Portátil para asegurarse una máxima compatibilidad y fiabilidad.

### **Botón de Apagado (Emergencia) 7**

Si el sistema operativo no se puede cerrar o reiniciar correctamente, puede presionar el botón de reinicio con un clip de papel enderezado para APAGAR el PC Portátil.

## <span id="page-17-0"></span>**Recuperación del equipo portátil**

## **Uso de la partición de recuperación**

La partición de recuperación restaura rápidamente el software del equipo portátil a su estado de trabajo original. Antes de usar el software de recuperación de particiones, copie sus archivos de datos (tales como los archivos PST de Outlook) a otras unidades de almacenamiento externas o de red y anote cualquier configuración personalizada (como por ejemplo la configuración de red).

## **Sobre el Software de recuperación de particiones**

El software de recuperación de particiones se encuentra en un espacio reservado de sus disco duro y es usado para restaurar el sistema operativo, controladores, y utilidades instaladas durante la fabricación de su PC Portátil.

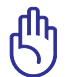

¡PRECAUCIÓN! No borre la partición llamada "RECOVERY". El Software de recuperación de particiones es instalado en

fábrica y no puede ser recuperado. Lleve su PC Portátil a un centro de servicios autorizado ASUS si encuentra problemas durante el proceso de recuperación.

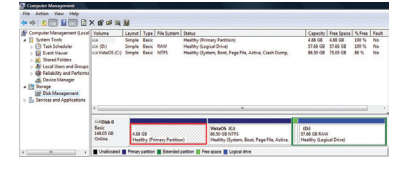

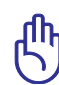

¡PRECAUCIÓN! Quite la unidad de disco duro secundaria opcional antes de realizar la recuperación del sistema en el equipo portátil. Según Microsoft, puede perder datos importantes si instala Windows en la unidad de disco errónea o si formatea la partición de la unidad incorrecta.

### **Uso de la partición de recuperación:**

- 1. Presione [F9] durante el arranque
- 2. Presione [Entrar] para seleccionar Configuración de Windows [EMS habilitado].
- 3. Seleccione el idioma que desea recuperar y haga clic en **Siguiente**.
- 4. Lea la pantalla "**Asistente de precarga de ASUS**" y haga clic en **Siguiente**.
- 5. Seleccione una opción de partición y haga clic en **Siguiente**. Opciones de partición:

## <span id="page-18-0"></span>**Recuperar Windows sólo en la primera partición.**

Esta opción eliminará solamente la primera partición, permitiendo conservar otras opciones y creará una nueva partición del sistema como unidad "C".

## **Recuperar Windows en toda la unidad de disco duro.**

Esta opción eliminará todas las particiones de la unidad de disco duro y creará una nueva partición como unidad "C".

### **Recuperar Windows en toda la unidad de disco duro con 2 particiones.**

Esta opción eliminará todas las particiones de la unidad de disco duro y creará dos nuevas particiones: "C" (60%) y "D" (40%).

6. Siga las instrucciones que aparezcan en la pantalla para completar el proceso de recuperación.

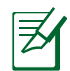

Visite www.asus.com para controladores y utilidades actualizadas.

## **Usar DVD (sólo en algunos modelos)**

### **Creación del DVD de recuperación:**

- 1. Haga doble clic en el icono de **AI Recovery Burner** en el escritorio de Windows.
- 2. Inserte un DVD grabable vacío en la unidad óptica y haga clic en **Start**

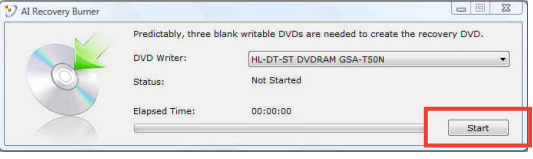

**(Iniciar)** para iniciar la creación del DVD de recuperación.

3. Siga las instrucciones en pantalla para llevar a cabo la creación del DVD de recuperación.

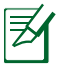

Prepare suficientes DVD vírgenes según se indica para crear el DVD de recuperación.

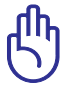

¡PRECAUCIÓN! Quite la unidad de disco duro externa antes de realizar la recuperación del sistema en el equipo portátil. Según Microsoft, puede perder datos importantes si instala Windows en la unidad de disco errónea o si formatea la partición de la unidad incorrecta.

### **Uso del DVD de recuperación:**

- 1. Inserte el DVD de recuperación DVD en la unidad óptica. Es necesario que el equipo portátil esté ENCENDIDO).
- 2. Reinicie el equipo portátil, presione <Esc> en el momento del arranque y seleccione la unidad óptica (puede estar etiquetada como "CD/DVD") utilizando el cursor abajo. A continuación, presione <Entrar> para arrancar el sistema desde el DVD de recuperación.
- 3. Seleccione **Aceptar** para iniciar la restauración de la imagen.
- 4 Seleccione **Aceptar** para confirmar la recuperación del sistema.

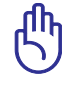

La restauración sobrescribirá el disco duro. Asegúrese de hacer una copia de seguridad de todos los datos importantes antes de recuperar el sistema.

5 Siga las instrucciones que aparezcan en la pantalla para completar el proceso de recuperación.

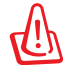

No quite el DVD de recuperación (a menos que se le pida que lo haga) durante el proceso de recuperación. Si lo hace, no podrá utilizar las particiones.

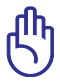

Asegúrese de conectar el adaptador de alimentación a su equipo portátil cuando realice la recuperación del sistema. Una fuente de alimentación inestable puede causar errores de recuperación.

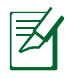

Visite el sitio Web www.asus.com para obtener los controladores y las utilidades más recientes.

## <span id="page-20-0"></span>**Declaraciones y comunicados sobre seguridad**

## **Declaración de la Comisión Federal de Comunicaciones**

Este dispositivo cumple con la Parte 15 de las Reglas de la FCC. La operación está sujeta a las dos condiciones siguientes:

- Que este dispositivo no cause interferencias dañina, y
- Que este dispositivo acepte cualquier tipo de interferencia recibida, incluyendo interferencias que puedan causar un funcionamiento indeseado.

Este equipo ha sido puesto a prueba y encontrado en consonancia con los límites establecidos para la clase B de dispositivos digitales, según la Parte 15 de las reglas de la Comisión Federal de Comunicaciones (FCC). Estos límites han sido diseñados para proveer una protección razonable contra interferencia dañina en una instalación residencial. Este equipo genera, usa, y puede irradiar energía de radio frecuencia, y si no está instalado según las instrucciones, puede causar interferencia en las radio comunicaciones. Sin embargo, no hay garantía de que no ocurrirán interferencias en una instalación en particular. Si este equipo en efecto causa interferencias en la recepción de radio o televisión, lo que puede ser determinado encendiendo y apagando el equipo, se recomienda al usuario que intente corregir la interferencia con una o varias de las siguientes medidas:

- Reorientar o reposicionar la antena receptora.
- Aumentar la separación entre el equipo y el receptor.
- Conectar el equipo a un enchufe o circuito distinto del que usa el receptor de la interferencia.
- Consultar con su punto de venta o a un técnico experimentado en radio/TV.

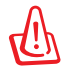

En orden a cumplir con los límites de emisión establecidos por la FCC se requiere el uso de cables especialmente recubiertos para prevenir la interferencia con la recepción de radio y televisión. Es esencial que se use sólo el cable que es suministrado con el equipo. Use solamente cables especialmente recubiertos para conectar a este equipo dispositivos I/O. Usted queda advertido que los cambios o modificaciones que no estén expresamente aprobados por la parte responsable puede anular sus derechos a operar con el equipo.

<span id="page-21-0"></span>(Reimpreso desde Código de Regulaciones Federales #47, parte 15.193, 1993. Washington DC: Oficina de Registro Federal, Administración Nacional de Archivos, Oficina de Imprenta del Gobierno de los Estados Unidos).

## **Declaración relacionada con las precauciones sobre la exposición a la radiofrecuencia de FCC**

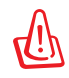

Cualquier cambio o modificación no aprobada expresamente por la parte responsable de la conformidad podría anular la autoridad del usuario para operar el equipo. "El fabricante declara que este dispositivo limita los canales 1 a 11 en el rango de frecuencia 2.4GHz a firmware controlados específicamente en EE.UU."

Este equipo cumple los límites FCC de exposición a la radicación fijados para un entorno no controlado. Para cumplir los requisitos de exposición de RF FCC, evite el contacto directo con la antena transmisora durante la transmisión. Los usuarios finales deben seguir las instrucciones de funcionamiento específicas para cumplir la normativa de exposición de radiofrecuencia.

## **Declaración de conformidad (Directiva R&TTE 1999/5/EC)**

Los siguientes puntos se completaron y se consideran relevantes y suficientes:

- Requisitos esenciales según el [Artículo 3]
- Requisitos de protección para la salud y seguridad según el [Artículo 3.1a]
- Comprobación de la seguridad eléctrica según la norma [EN 60950]
- Requisitos de protección para la compatibilidad electromagnética del [Artículo 3.1b]
- Comprobación de la compatibilidad electromagnética de las normas [EN 301 489-1] y [EN 301 489-17]
- Uso eficaz del espectro de radio según el [Artículo 3.2]
- Conjunto de pruebas de radio según la norma [EN 300 328-2]

## <span id="page-22-0"></span>**Marca CE**

## $\epsilon$ **Marca CE para dispositivos sin LAN inalámbrica o Bluetooth**

La versión comercializada de este dispositivo cumple los requisitos de las directivas EEC 2004/108/EC "Compatibilidad electromagnética" y 2006/95/EC "Directiva de baja tensión".

# CEO

## **Marca CE para dispositivos con LAN inalámbrica o Bluetooth**

Este equipo cumple los requisitos de la directiva 1999/5/EC del Parlamento y la Comisión Europeos de 9 de marzo de 1999 que rige los equipos de radio y telecomunicación y el reconocimiento mutuo de conformidad.

## **Declaración Canadiense para Exposición a Radiaciones IC**

Este equipamiento cumple con los límites de exposición a radiaciones IC para ambientes sin control. Para mantener la conformidad con estos requerimientos, por favor evite el contacto directo con la antena transmisora durante la transmisión. El usuario final debe seguir las instrucciones operativas específicas para satisfacer estos parámetros de conformidad.

Su funcionamiento está sujeto a las dos condiciones siguientes:

- Este dispositivo no debe causar interferencias perjudiciales, y
- Este dispositivo debe aceptar cualquier interferencia recibida, incluyendo interferencias que podrían provocar un funcionamiento no deseado.

Para prevenir interferencias de radio en servicios con licencia (p.e. sistemas de satélites móviles con canales compartidos) este dispositivo debe ser usado en interiores y alejado de ventanas para proporcionar un máximo de protección. Los equipos (o sus antenas transmisoras) instalados en exteriores están sujetos a licencias.

## <span id="page-23-0"></span>**Canal de uso inalámbrico para diferentes dominios**

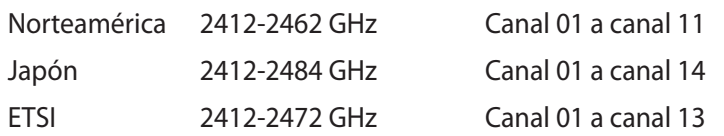

## **Bandas de frecuencia inalámbricas restringidas en Francia**

Algunas áreas de Francia tienen una banda de frecuencia restringida. La potencia máxima autorizada para interiores en el peor caso es:

- 10 mW para toda la banda de 2,4 GHz (2400 MHz–2483,5 MHz)
- 100 mW para frecuencias comprendidas entre 2446,5 MHz y 2483,5 MHz

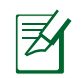

Los canales 10 a 13 (ambos incluidos) funcionan en la banda de 2446,6 MHz a 2483,5 MHz.

Hay pocas posibilidades para el uso en exteriores: en propiedades privadas o en la propiedad privada de personas públicas, el uso está sujeto a un procedimiento de autorización preliminar del Ministerio de defensa, con la potencia máxima autorizada de 100 mW en la banda de 2446,5 a 2483,5 MHz. No se permite el uso en exteriores de propiedades públicas.

En los departamentos mencionados anteriormente, para toda la banda de 2,4 GHz:

- La potencia máxima autorizada en interiores es de 100 mW
- La potencia máxima autorizada en exteriores es de 100 mW

Departamentos en los que el uso de la banda de 2400 a 2483,5 MHz se permite con una potencia EIRP inferior a 100 mW en interiores e inferior a 10 mW en exteriores:

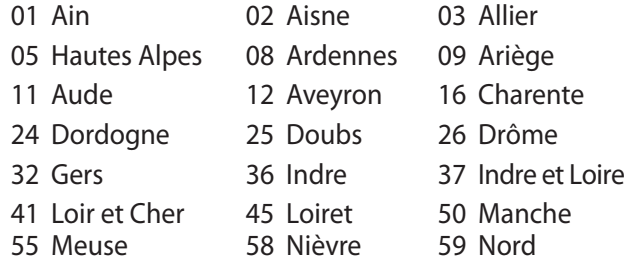

- 60 Oise 61 Orne
- 
- 66 Pyrénées Orientales 67 Bas Rhin
- 
- 71 Saône et Loire 75 Paris
- 82 Tarn et Garonne 84 Vaucluse
- 
- 90 Territoire de Belfort 94 Val de Marne
- 
- 63 Puy du Dôme 64 Pyrénées Atlantique
	-
- 68 Haut Rhin 70 Haute Saône
	-
	-
- 88 Vosges 89 Yonne
	-

Es probable que este requisito cambie en el futuro, permitiendo el uso de la tarjeta LAN inalámbrica en más zonas dentro de Francia. Consulte a la agencia de regulación de telecomunicaciones ART para obtener la información más reciente (www.art-telecom.fr).

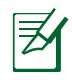

La tarjeta WLAN transmite con una potencia inferior a 100 mW, pero superior a 10 mW.

## <span id="page-25-0"></span>**Advertencias de Seguridad UL**

UL 1459 requerida para equipos cubriendo telecomunicaciones (teléfonos) destinados a ser conectados eléctricamente a una red de telecomunicaciones que tenga un voltaje de operación a tierra que no exceda un picos de 200V, 300V de pico a pico, 105V rms, y estén instalados o se usen de acuerdo con el Código Eléctrico Nacional (NFPA 70).

Cuando use el Módem de su PC Portátil, hay que seguir siempre algunas precauciones básicas de seguridad para reducir los riesgos de fuego, descargas eléctricas y lesiones a personas, incluyendo las siguientes recomendaciones:

- No use el PC Portátil cerca del agua, por ejemplo, cerca de la bañera, la pileta del baño, la pileta de la cocina, o de lavar la ropa, en un subsuelo húmedo, o cerca de una pileta de natación.
- No use el PC Portátil durante una tormenta eléctrica. Hay cierto riesgo remoto de descarga eléctrica debido a los relámpagos.
- No use el PC Portátil donde haya un escape o fuga de gas.

UL 1642 requerida para baterías de Litio primarias (no recargables) y secundarias (recargables) para uso como fuentes de corriente en los productos electrónicos. Estas baterías contienen litio metálico, o una mezcla de litio, o un Ion de litio, y pueden consistir de una sola célula electroquímica, o de dos o más células conectadas en serie, o en paralelo, o ambas, que convierten la energía química energía eléctrica mediante una reacción química reversible o irreversible.

- No arroje la batería de su PC Portátil al fuego, ya que puede explotar. Siga las normas locales acerca de como deshacerse de esta clase especial de residuo en orden a reducir el riesgo de daño de personas debidos al fuego o explosión.
- No use adaptadores de corriente o baterías de otros mecanismos para reducir riesgos de daños a personas debidos al fuego o explosión. Use solamente los adaptadores de corriente certificados UL o baterías suministradas por el fabricante o punto de venta autorizado.

## <span id="page-26-0"></span>**Requisitos de Seguridad en la Corriente**

Los productos con corriente eléctrica alcanzando hasta 6A y pesando más de 3Kg deben usar cables aprobados, más grandes o iguales a: H05VV-F, 3G, 0.75mm2 o H05VV-F, 2G, 0.75mm2.

## **REACH**

En cumplimiento del marco reglamentario REACH (registro, evaluación, autorización y restricción de productos químicos), hemos publicado las sustancias que contienen nuestros productos a través del sitio web ASUS REACH, al que puede acceder a través de la dirección http://green.asus.com/english/REACH.htm.

## <span id="page-27-0"></span>**Precauciones relacionadas con el litio en los países nórdicos (para baterías de ion-litio)**

CAUTION! Danger of explosion if battery is incorrectly replaced. Replace only with the same or equivalent type recommended by the manufacturer. Dispose of used batteries according to the manufacturer's instructions. (English)

ATTENZIONE! Rischio di esplosione della batteria se sostituita in modo errato. Sostituire la batteria con un una di tipo uguale o equivalente consigliata dalla fabbrica. Non disperdere le batterie nell'ambiente. (Italian)

VORSICHT! Explosionsgefahr bei unsachgemäßen Austausch der Batterie. Ersatz nur durch denselben oder einem vom Hersteller empfohlenem ähnlichen Typ. Entsorgung gebrauchter Batterien nach Angaben des Herstellers. (German)

ADVARSELI! Lithiumbatteri - Eksplosionsfare ved fejlagtig håndtering. Udskiftning må kun ske med batteri af samme fabrikat og type. Levér det brugte batteri tilbage til leverandøren. (Danish)

VARNING! Explosionsfara vid felaktigt batteribyte. Använd samma batterityp eller en ekvivalent typ som rekommenderas av apparattillverkaren. Kassera använt batteri enligt fabrikantens instruktion. (Swedish)

VAROITUS! Paristo voi räjähtää, jos se on virheellisesti asennettu. Vaihda paristo ainoastaan laitevalmistajan sousittelemaan tyyppiin. Hävitä käytetty paristo valmistagan ohjeiden mukaisesti. (Finnish)

ATTENTION! Il y a danger d'explosion s'il y a remplacement incorrect de la batterie. Remplacer uniquement avec une batterie du mêre type ou d'un type équivalent recommandé par le constructeur. Mettre au rebut les batteries usagées conformément aux instructions du fabricant. (French)

ADVARSEL! Eksplosjonsfare ved feilaktig skifte av batteri. Benytt samme batteritype eller en tilsvarende type anbefalt av apparatfabrikanten. Brukte batterier kasseres i henhold til fabrikantens instruksjoner. (Norwegian)

標準品以外の使用は、危険の元になります。交換品を使用する場合、製造者 に指定されるものを使って下さい。製造者の指示に従って処理して下さい。 (Japanese)

ВНИМАНИЕ! При замене аккумулятора на аккумулятор иного типа возможно его возгорание. Утилизируйте аккумулятор в соответствии с инструкциями производителя. (Russian)

## **Este producto está protegido por una o varias de las siguientes patentes de Estados Unidos:**

7,416,423; 7,415,588; 7,413,402; 7,411,791; 7,408,855; 7,403,378; 7,400,721; 7,399,011; 7,394,533; 7,392,968; 7,388,754; 7,388,752; 7,388,743; 7,382,605; 7,382,314; 7,375,952; 7,374,433; 7,373,493; 7,369,402; 7,369,064; 7,362,568; 7,362,521; 7,362,276; 7,361,034; 7,359,209; 7,359,189; 7,355,372; 7,353,408; 7,352,586; 7,343,645; 7,342,777; 7,342,193; 7,332,990; 7,328,354; 7,327,568; 7,325,241; 7,321,523; 7,319,585; 7,304,257; 7,299,479; 7,294,021; 7,294,011; 7,293,890; 7,293,273; 7,276,660; 7,267,566; 7,261,579; 7,261,573; 7,261,331; 7,259,342; 7,257,761; 7,245,488; 7,241,946; 7,234,971; 7,233,555; 7,229,000; 7,224,657; 7,223,021; 7,218,587; 7,218,096; 7,213,250; 7,203,856; 7,193,580; 7,189,937; 7,187,537; 7,185,297; 7,184,278; 7,164,089; 7,161,541; 7,149,911; 7,148,418; 7,137,837; 7,133,279; 7,130,994; 7,125,282; 7,120,018; 7,111,953; 7,103,765; 7,100,087; 7,091,735; 7,088,592; 7,088,119; 7,086,887; 7,085,130; 7,078,882; 7,068,636; 7,066,751; 7,061,773; 7,047,598; 7,047,541; 7,043,741; 7,039,415; 7,035,946; 7,002,804; 6,980,159; 6,969,266; 6,946,861; 6,938,264; 6,933,927; 6,922,382; 6,873,064; 6,870,513; 6,843,407; 6,842,150; 6,827,589; 6,819,564; 6,817,510; 6,788,944; 6,783,373; 6,782,451; 6,775,208; 6,768,224; 6,760,293; 6,742,693; 6,732,903; 6,728,529; 6,724,352; 6,717,802; 6,717,074; 6,711,016; 6,694,442; 6,693,865; 6,687,248; 6,671,241; 6,657,548; 6,639,806; 6,622,571; 6,618,813; 6,612,850; 6,600,708; 6,561,852; 6,515,663; 6,509,754; 6,500,024; 6,491,359; 6,456,580; 6,456,492; 6,449,224; 6,449,144; 6,430,060; 6,415,389; 6,412,036; 6,407,930; 6,396,419; 6,396,409; 6,377,033; 6,339,340; 6,330,996; 6,310,779; 6,305,596; 6,301,778; 6,253,284; 6,226,741; 6,147,467; 6,095,409; 6,094,367; 6,085,331; 6,041,346; 5,963,017;

Diseño de patentes de EE.UU. D563,594; D557,695; D545,803; D542,256; D538,276; D534,889; D518,041; D510,325; D510,324; D509,194; patentes pendientes.

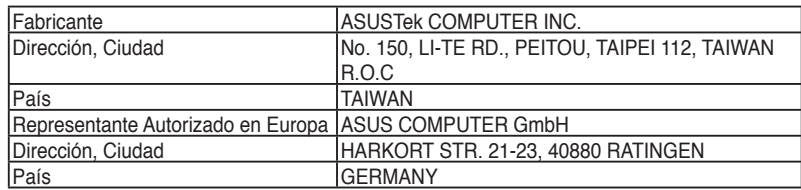